## Projekt

Das elektromagnetische Feld in einem Mikrowellenherd erfüllt die Maxwell-Gleichungen:

$$
\nabla \times \mathbf{E} = -\mu \mathbf{H}_t
$$
  
\n
$$
\nabla \times \mathbf{H} = \varepsilon \mathbf{E}_t + \sigma \mathbf{E} \qquad \text{in } \Omega \subset \mathbb{R}^3,
$$

wobei der Vektor E das elektrische Feld und der Vektor H das magnetische Feld bezeichnen. Die Konstanten  $\varepsilon, \sigma$  und  $\mu$  entsprechen der Permittivität, der elektrischen Leitfähigkeit und der Permeabilität.

In der Luft gelten  $\varepsilon_L = 8.85 \cdot 10^{-12}$ ,  $\sigma_L = 0$  und  $\mu_L = 4\pi \cdot 10^{-7}$  und im Fisch  $\varepsilon_F =$  $6.44 \cdot 10^{-10}, \sigma_F = 3 \cdot 10^{-11}$  und  $\mu_F = 4\pi \cdot 10^{-7}$ .

(1) Wir nehmen an, dass die Lösung zeit-harmonisch ist, d.h.

$$
\mathbf{E} = \mathbf{E}(x, y, z) e^{i\omega t}, \quad \mathbf{H} = \mathbf{H}(x, y, z) e^{i\omega t},
$$

mit  $\omega = 2\pi 2.45 \cdot 10^9$ . Zeigen Sie, dass die Maxwell-Gleichungen äquivalent zu den Gleichungen

$$
\nabla \times \mathbf{E} = -i\omega\mu\mathbf{H}
$$
  

$$
\nabla \times \mathbf{H} = i\omega\tilde{\varepsilon}\mathbf{E} \qquad \text{in } \Omega \subset \mathbb{R}^3
$$

sind. Bestimmen Sie die Konstante  $\tilde{\varepsilon}$ .

(2) Wir nehmen an, dass  $\partial_z \mathbf{E} = \partial_z \mathbf{H} = 0$ . Zeigen Sie, dass die dritte Komponente des elektrischen Feldes  $E_3$  die Helmholtz-Gleichung in zwei Raumdimensionen:

$$
\Delta E_3 + \omega^2 \mu \tilde{\varepsilon} E_3 = 0 \qquad \text{in } \Omega \subset \mathbb{R}^2
$$

erfüllt. Dazu betrachten Sie die Dirichlet-Randbedingung  $E_3(x, y) = g(x, y)$  auf dem Rand  $\partial\Omega$ .

Wir wollen jetzt das Helmholtz-Problem mit der Finiten-Elemente-Methode lösen!

(3) Zuerst, werden wir ein Gitter erzeugen:

```
function [N, T, P] = Gitter(G, w)%% Gittererzeuger
% G -> Rechengebiet (G=0,G=1,G=2, oder G=3)
% w -> Frequenz von der Helmholtz-Gleichung
% N -> Liste von Knoten (mit x und y Koordinaten):
% T -> Liste von Dreiecke die richtet nach der Liste N
% die 3 ersten Eingabe sind die Knoten
% die 3 naechsten enthalten 0 oder 1:
% 1 falls die Dreieckeskante auf dem Rand des
% Gebiet liegt, und 0 sonst
% P -> Enthaelt die Material-Konstante mu*epsilon fuer jede Dreieck
```
Diese Funktion erzeugt eine Triangulierung (N,T) von einem Einheitesquadrat (falls  $G=0$ , einem Dreieck (falls  $G=1$ ), einer leeren Mikrowelle (falls  $G=2$ ), und einem Fisch in der Mikrowelle (falls G=3).

(4) Zur Visualisierung der Triangulierung, benutzt man die folgende Funktion:

```
function PlotGitter(N,T,P)
%% Visualisierung der Triangulierung
% N -> Liste von Knoten
% T -> Liste von Dreiecke
% P -> Enthaelt die Konstante mu*epsilon fuer jede Dreieck
% mit Farben codiert
% (in patch, benutzen Sie abs(P(i)) als dritte Komponente)
```
Alle Dreieckeskanten, die auf dem Rand des Rechengebiets liegen, sollen fett gedruckt sein. Für eine kleine Anzahl von Knoten (sagen wir < 100) schreiben Sie auch die dazugehörige Nummer auf den Knoten.

*Hinweis: Die Matlab-Funktionen* LINE, PATCH, TEXT, NUM2STR *sind hilfreich.* 

Für das Quadrat soll man das folgende Bild bekommen:

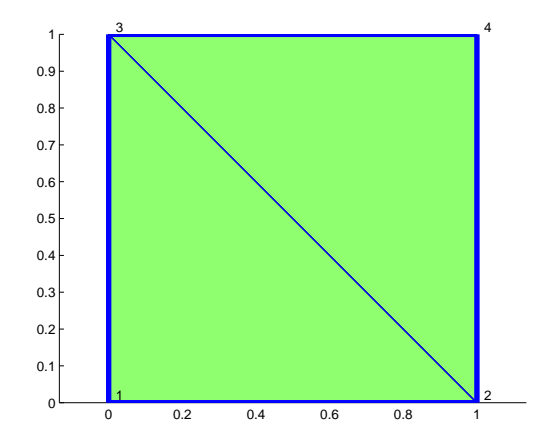

(5) Unser nächstes Ziel ist die Implementierung einer einfachen Gitterverfeinerung. Wir dividieren alle Dreiecken in vier kleinere. Dazu muss man, für jedes Dreieck, drei neuen Knoten einführen  $(z.B. n4=0.5*(n1+n2))$  und damit vier neue Dreiecke definieren.

*Bemerkung*: Für jedes neue Dreieck müssen die Informationen über die Ränder und die Materialkonstanten gespeichert werden.

function [Nr,Tr,Pr]=GitVerfeinerung(N,T,P) %% einfache Gitterverfeinerung % Nr, Tr, Pr -> Neuen Knoten, Dreiecken und Material-Konstanten

Nach zwei Verfeinerungen bekommen wir:

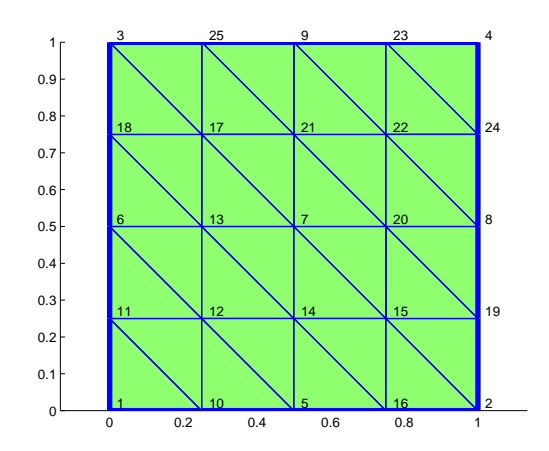

(6) (*Die Finite-Elemente-Methode*) Wir berechnen zuerst die Elementsteifigkeitsmatrix und die Elementmassenmatrix für das Element el:

function Ae=Elementsteifigkeitsmatrix(N,T,el) %% Berechnet die Elementsteifigkeitsmatrix fuer das %% Element el

und

```
function Me=Elementmassenmatrix(N,T,el)
%% Berechnet die Elementmassenmatrix fuer das
%% Element el
% hier muss man bei Hand int_Element phi_i phi_j berechnen
```
(7) Wir können jetzt die Matrizen assemblieren mit Hilfe der folgenden Funktion:

```
function [A, M, b]=AssembHelmoltz2D(g,N,T,P)
%% Assemblierung der Steifigkeitsmatrix A
%% der Massmatrix M und des Lastvektors b
```
(8) Es ist jetzt Zeit ein Löser für die Helmholtz-Gleichung mit Dirichlet-Randbedingungen  $g(x, y)$  in einem triangulierten Bereich N, T, P zu implementieren:

```
function u=FEHelmholtz2D(g,N,T,w,P)
%% FE Loeser fuer die Helmholtz-Gleichung
% g -> Dirichlet-RB
% w -> Frequenzen fuer die Helmholtz-Gleichung
```
(9) Um die Lösung zu visualisieren, benutzen wir die folgenden Funktionen:

function PlotLoesung(u,N,T,P) %% Plot die Loesung u fuer die %% Triangulierung N,T

und

function PlotFisch(u,N,T,P) %% Plot die Loesung u fuer die %% Triangulierung N,T %% Nur auf dem Fisch

- (10) Testen Sie Ihren Code auf dem Quadrat mit Dirichlet-Randbedingungen  $g(x, y)$  =  $x + y$  und der Frequenz  $\omega = 0$ . Wie lautet die exakte Lösung ? Vergleichen Sie die numerische und die exakte Lösung.
- (11) Für den Fisch in der Mikrowelle sind die Dirichlet-Randbedingungen gegeben durch

g=inline('100\*(x==0.5 & 0.1 <= y & 0.2 >= y)','x','y');

Was bedeutet diesen Randbedingungen? Spielen Sie mit dem Code und beschreiben Sie die Lösung.

*Hinweis: Ein Skelett den Coden kann man von der Webseite herunterladen.*

Bevor Ende Januar 2010, erwarten wir eine kurze Präsentation und ein kleinen Bericht von Ihrem Projekt.

*Besprechungstermin:* 16.12.09 *während den Übungen.*